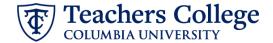

## Reappt - Sem. Based, Course Assistant, CAAPPT

This ePAF is used to reappoint Student employees paid from account 6462 or 6469. The employee must have an active employment record AND must be returning to the same appointment that is (or will be) terminated by the begin date of the new reappointment.

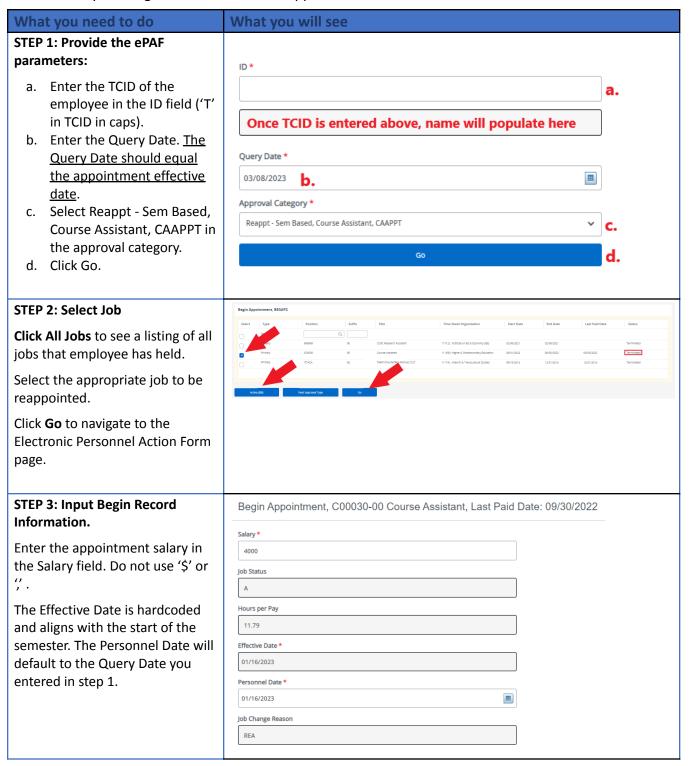

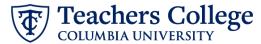

## STEP 3: (continued) 7 Enter Supervisor TC ID/UNI in ALL Pays CAPS. 7 Payroll Id SM Salary Table PN Salary Group Supervisor TC ID/UNI \* STEP 4: If necessary, update New **Labor Distribution information.** Effective Date null The Effective Date should match the begin date, which can only occur after the last paid date. + Default from Index (+) Add Row If the funding information needs to be updated, enter your index number and click the button for "Default from Index." Please Note: When you click "Default from Index," the system removes the defaulted account, which must then be added back. If you forget your account, you can always refer to the e-class & account chart. Confirm that the percentage equals 100%

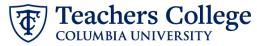

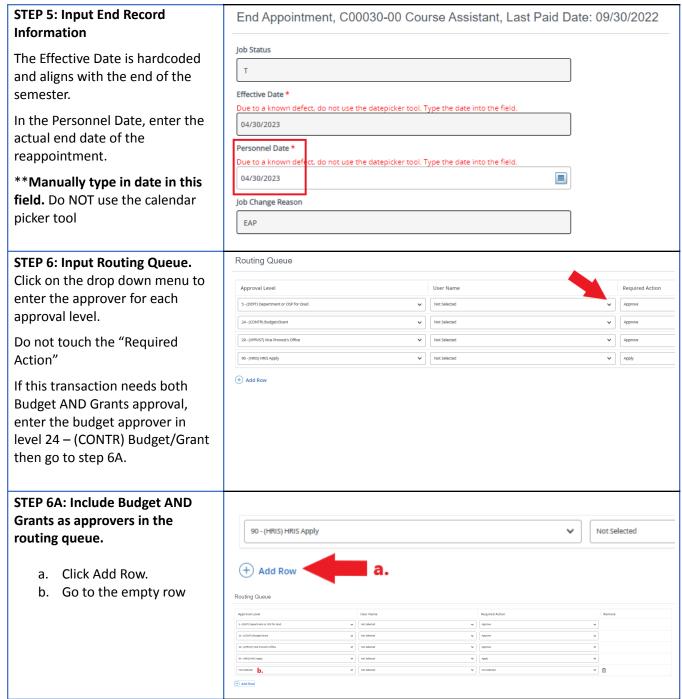

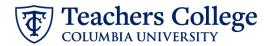

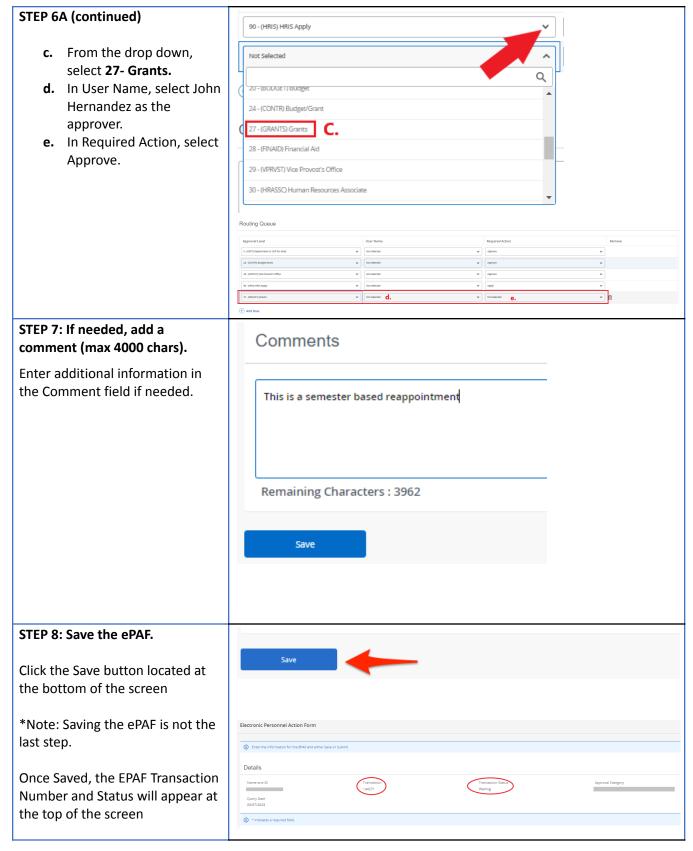

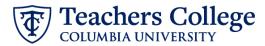

## STEP 9: Submit the ePAF.

After saving, additional action buttons will appear at the bottom of the ePAF. Click Submit.

Once submitted, you will receive a notification at the top right hand corner of the page.

The ePAF Transaction status will also move to **Pending**.

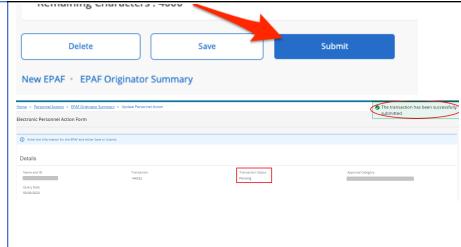